# **Sterowanie obrabiarką numeryczną**

Instrukcja do ćwiczenia laboratoryjnego *Arkadiusz Lewicki, Jarosław Guziński* ver 03.11.2016

#### **1. Wstęp**

Obrabiarki sterowane numerycznie (ang. *computer numerical control* CNC) wykorzystywane są powszechnie do obróbki wszelkiego rodzaju materiałów w procesach takich jak cięcie, frezowanie, toczenie, wycinanie laserowe dla wielu różnych rodzajów materiałów, np. metali, drewna, szkła, kamienia, styropianu czy też tworzyw sztucznych. Są to maszyny sterowanie numeryczne poprzez jednostkę mikroprocesorową. Jako jednostkę sterującą wykorzystuje się też komputery osobiste z zainstalowanym odpowiednim oprogramowaniem sterującym.

Nieustannie rośnie popularność maszyn CNC. Wyparły one już prawie całkowicie maszyny o sterowaniu konwencjonalnym. Wynika to z powtarzalności obróbki, wysokiej dokładności oraz szybkości pracy. Programy komputerowe wspomagające projektowanie pozwalają na szybkie przygotowanie nawet bardzo złożonych projektów z równoczesnym generowaniem programu obróbki dla maszyny CNC.

#### **2. Opis obrabiarki laboratoryjnej**

Obrabiarka wykorzystana w ćwiczeniu laboratoryjnym należy do grupy obrabiarek bramowych z przesuwnym stołem (rys. 1a). Możliwy jest ruch w trzech osiach XYZ. Ruch stołu oraz narzędzia skrawającego realizowany jest poprzez odpowiednie sterowanie silnikami krokowymi.

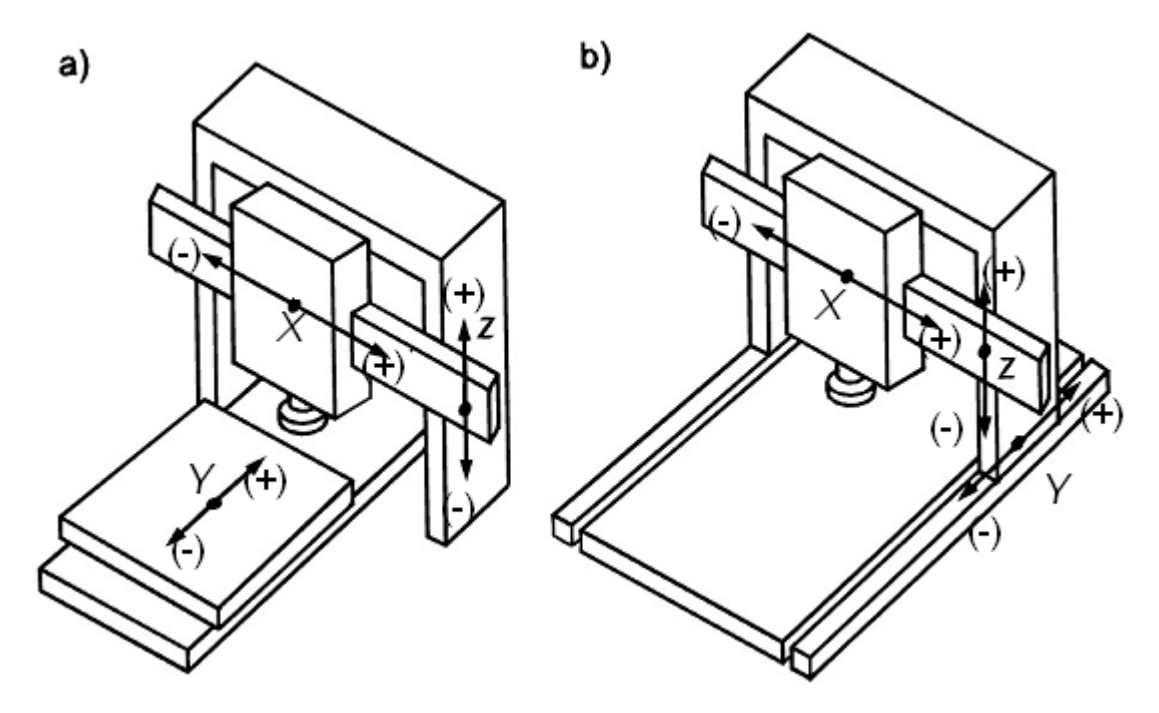

Rys.1 Obrabiarka bramowa z ruchomym (a) i nieruchomym (b) stołem

Widok obrabiarki wykorzystywanej w laboratorium pokazano na rys. 2

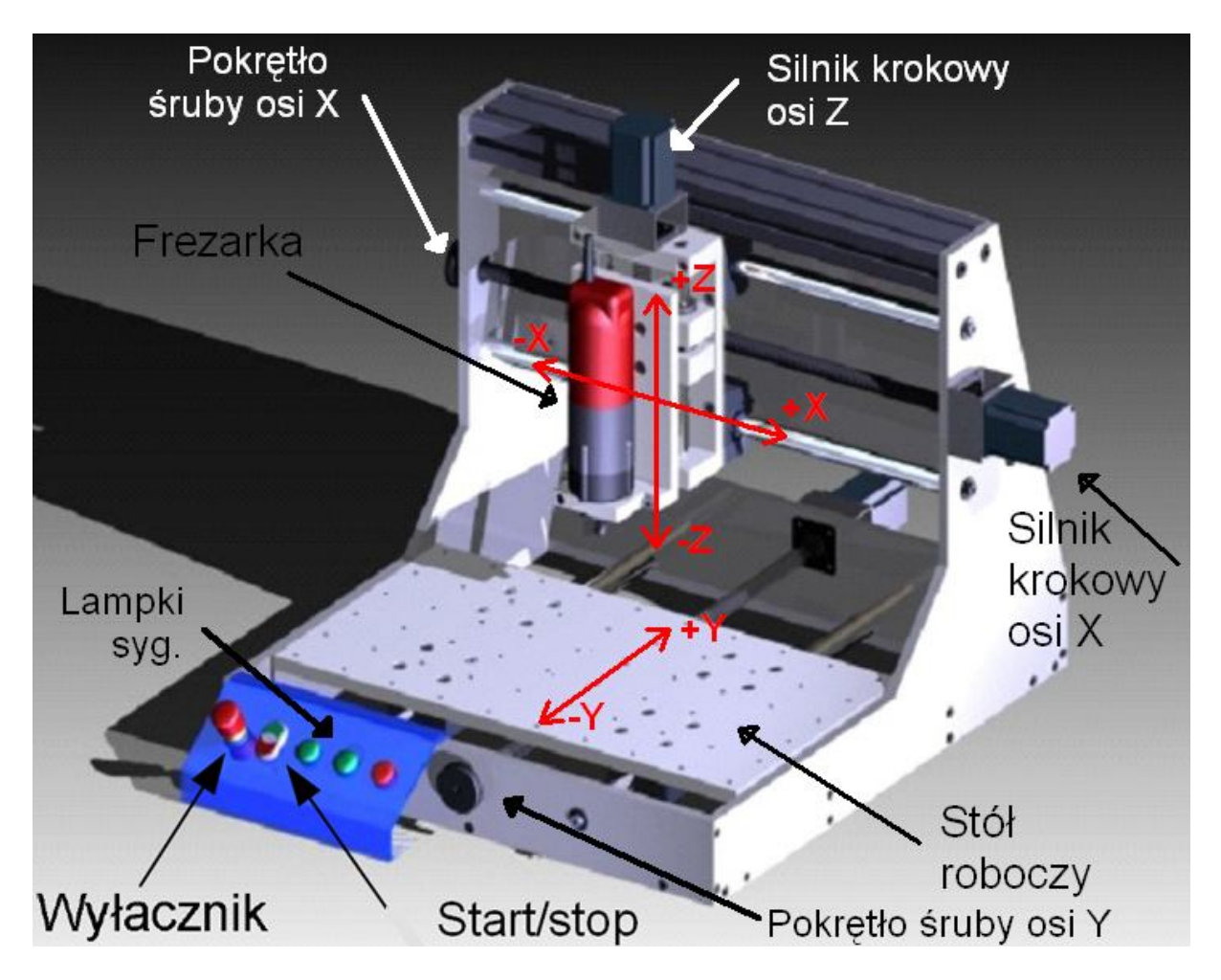

Rys.2 Widok obrabiarki laboratoryjnej z zamontowanym urządzeniem frezującym

Przy obróbce materiałów jako narzędzie montowana jest elektronarzędzie wielofunkcyjne z wiertłem lub frezem. W ćwiczeniu zamiast tego urządzenia montowany jest pisak.

Obrabiarka musi zapewnić użytkownikowi możliwe bezpieczną pracę, dlatego też zastosowane w niej zostały wyłączniki krańcowe bezpieczeństwa. Działają one na układ tak samo jak wyłącznik awaryjny, czyli odcinają całkowicie zasilanie od maszyny, powodując natychmiastowe zatrzymanie. Umieszczone są tak by zapobiec wyjechaniu narzędzia, bądź stołu poza obszar roboczy, co mogłoby to doprowadzić do uszkodzenia maszyny. Do sytuacji takiej może dojść w przypadku awarii elektroniki sterującej, zawieszenia programu sterującego lub nieprawidłowo przygotowanego programu obróbki (współrzędne wykraczające poza obszar roboczy).

Obrabiarka nie ma wyłączników krańcowych bazujących. Bazowanie jest przeprowadzane ręcznie przez osobę obsługującą maszynę.

Każda oś maszyny napędzana jest jednym silnikiem krokowym. Wykorzystane zostały silniki krokowe FL57STH76-2804A. Są to silniki dwuuzwojeniowe, z czterema wyprowadzeniami.

Sterowanie ręczne maszyną zrealizowane jest za pomocą panelu kontrolnego z lampkami sygnalizacyjnymi oraz przyciskami. Przyciskami można załączyć i wyłączyć zasilanie maszyny. Dodatkowo umieszczony jest wyłącznik bezpieczeństwa z blokadą odcinający zasilanie.

Na panelu sterującym maszyny znajdują się trzy lampki sygnalizacyjne. Sygnalizują one kolejno zasilanie maszyny (zielona lampka), awarię maszyny (czerwona lampka) oraz pracę wrzeciona (zielona lampka). Lampka awarii zapalona jest w przypadku uruchomienia wyłącznika awaryjnego STOP, bądź któregokolwiek z wyłączników krańcowych.

Po zadziałaniu wyłącznika krańcowego maszyna jest zablokowana. Aby ją odblokować do ponownej pracy należy ręcznie obrócić nakrętki śrub trapezoidalnych w taki sposób, aby stół roboczy czy brama z narzędziem odblokowały wyłącznik krańcowy. Następnie należy włączyć maszynę przyciskiem START.

#### **3. Program sterujący**

Sterowanie pracą obrabiarki odbywa się za pomocą programu komputera osobistego z programem Mach 3. Program Mach 3 zmienia komputer w jednostkę sterującą, która przez port LPT steruje pracą układów napędowych poszczególnych osi. Widok okna głównego programu Mach 3 pokazano na rys. 3.

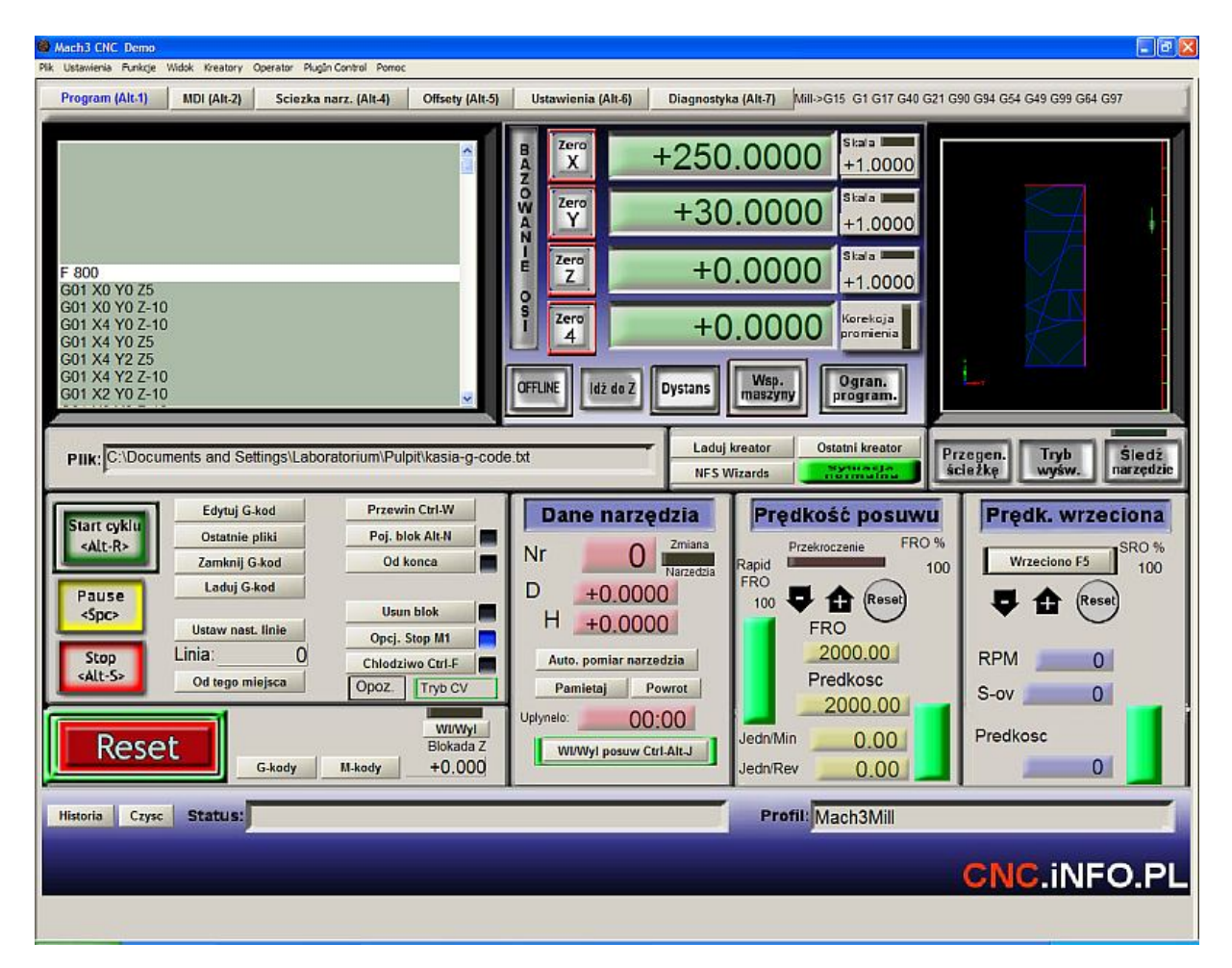

Rys. 3. Widok okna głównego programu Mach 3

Po uruchomieniu programu Mach 3, należy nacisnąć, pulsujący na czerwono, przycisk [Reset].

Kolejną czynnością jest bazowanie maszyny. Bazowanie polega na ustawieniu pisaka w zadanej pozycji. Bazowanie odbywa się za pomocą panelu BAZOWANIE OSI – rys. 4.

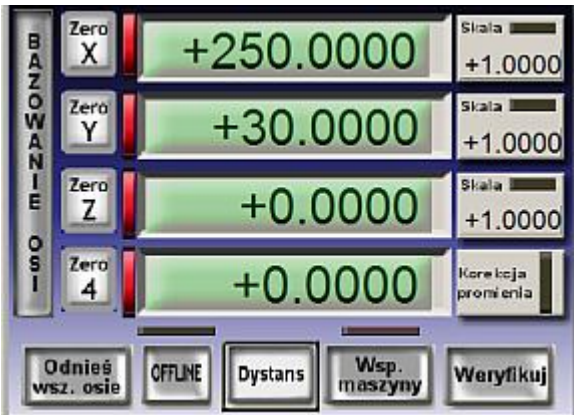

Rys. 4. Widok panelu bazowania programu Mach 3

Przy bazowaniu ruchy w poszczególnych osiach wybiera się klawiszami:

- $\bullet$  oś X klawisze strzałki  $\leftarrow \rightarrow$ .
- $\bullet$  oś Y klawisze strzałki  $\uparrow \downarrow$ .
- $\bullet$  oś Z klawisze [Page Up] [Page Down].

Po ustawieniu pisaka w zadanej pozycji należ ustawić współrzędne 0 dla poszczególnych osi (przyciski [Zero X] [Zero Y] [Zero Z]).

Po zakończeniu bazowania należy załadować program przygotowany w G kodzie.

## **4. Język programowania CNC – G kod**

Podstawowe komendy G code zawarte są w Polskiej Normie (PN-73M-55256, PN-93/M-55251 )będącej tłumaczeniem normy ISO (ISO 6983). Oprócz komend zdefiniowanych w normach szereg producentów maszyn CNC definiuje instrukcje dodatkowe związane ze specyfiką produkowanych maszyn.

Programowanie maszyny CNC odbywa się przez pliki tekstowe zawierające opis trajektorii ruchu oraz czynności pomocniczych. Plik tekstowy z programem może mieć dowolne rozszerzenie. W programie Mach 3 otwierany jest poleceniem [Laduj G-kod]. Po załadowaniu programu w oknie podglądu pojawia się ścieżka ruchu narzędzia. Aby wykonać program należy przewinąć kursor na pierwszą linię programu i nacisnąć przycisk [Start cyklu].Po zakończeniu pracy należy zamknąć program obróbki [Zamknij Gkod]. W razie nieprawidłowości w działaniu urządzenia wykonywanie programu może być wstrzymane przez naciśnięcie klawisza spacji na klawiaturze komputera.

Podstawowe funkcje G kodu przydatne do wykonania ćwiczenia podano w tab. 1.

Tab. 1. Podstawowe instrukcje G-kodu wykorzystywane w ćwiczeniu

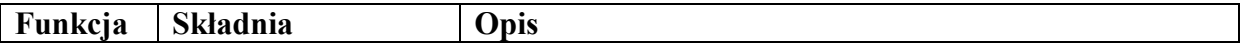

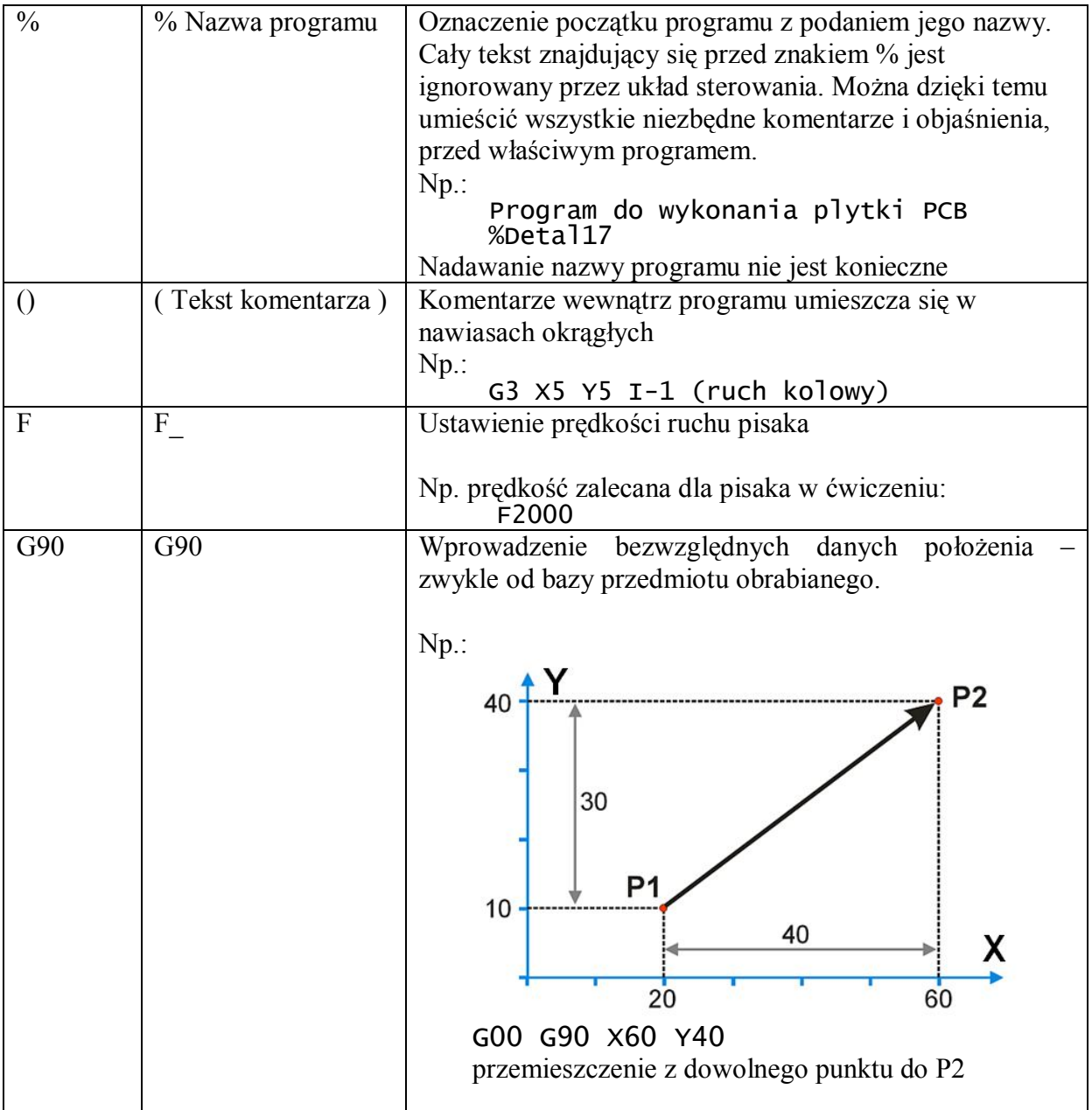

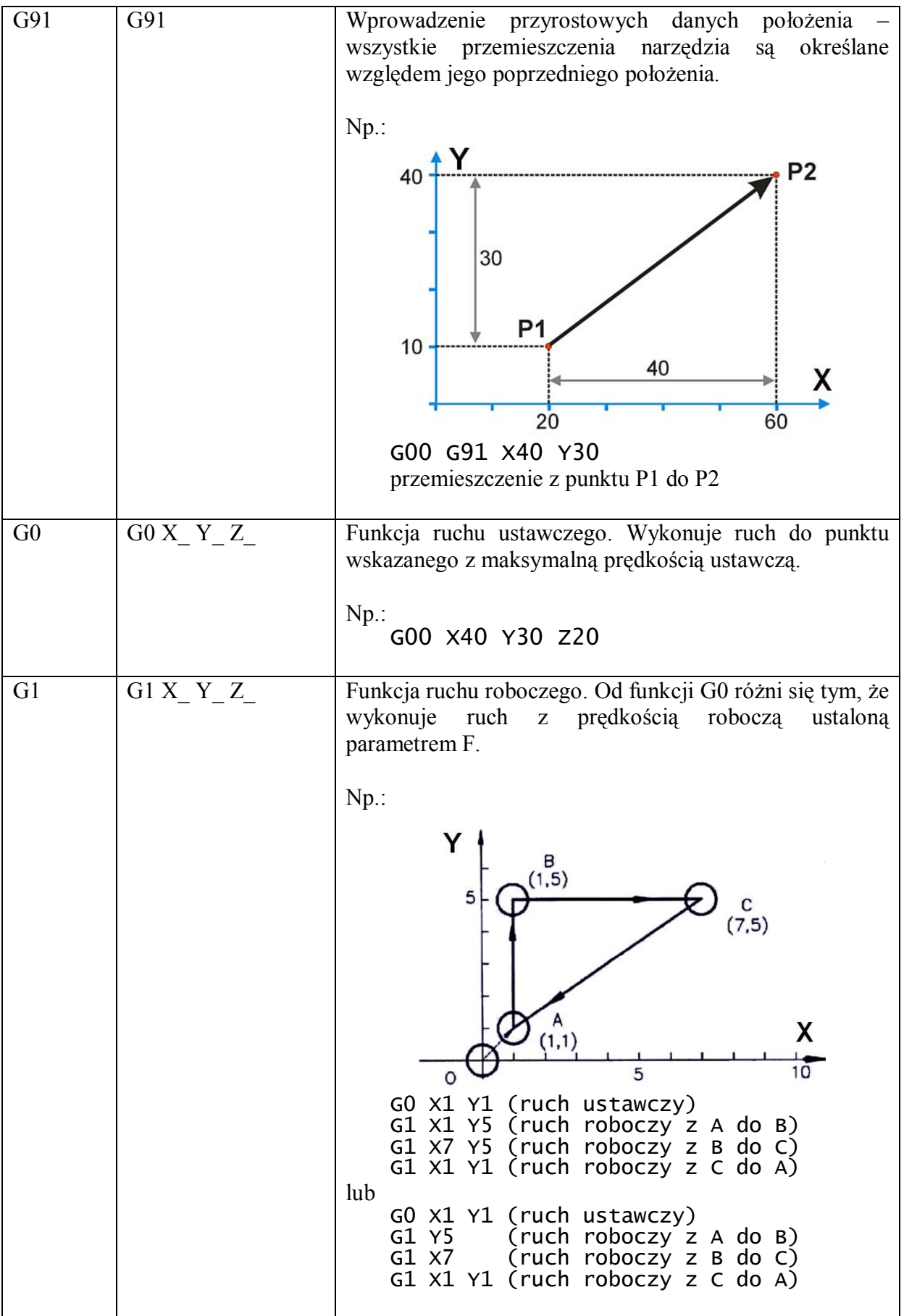

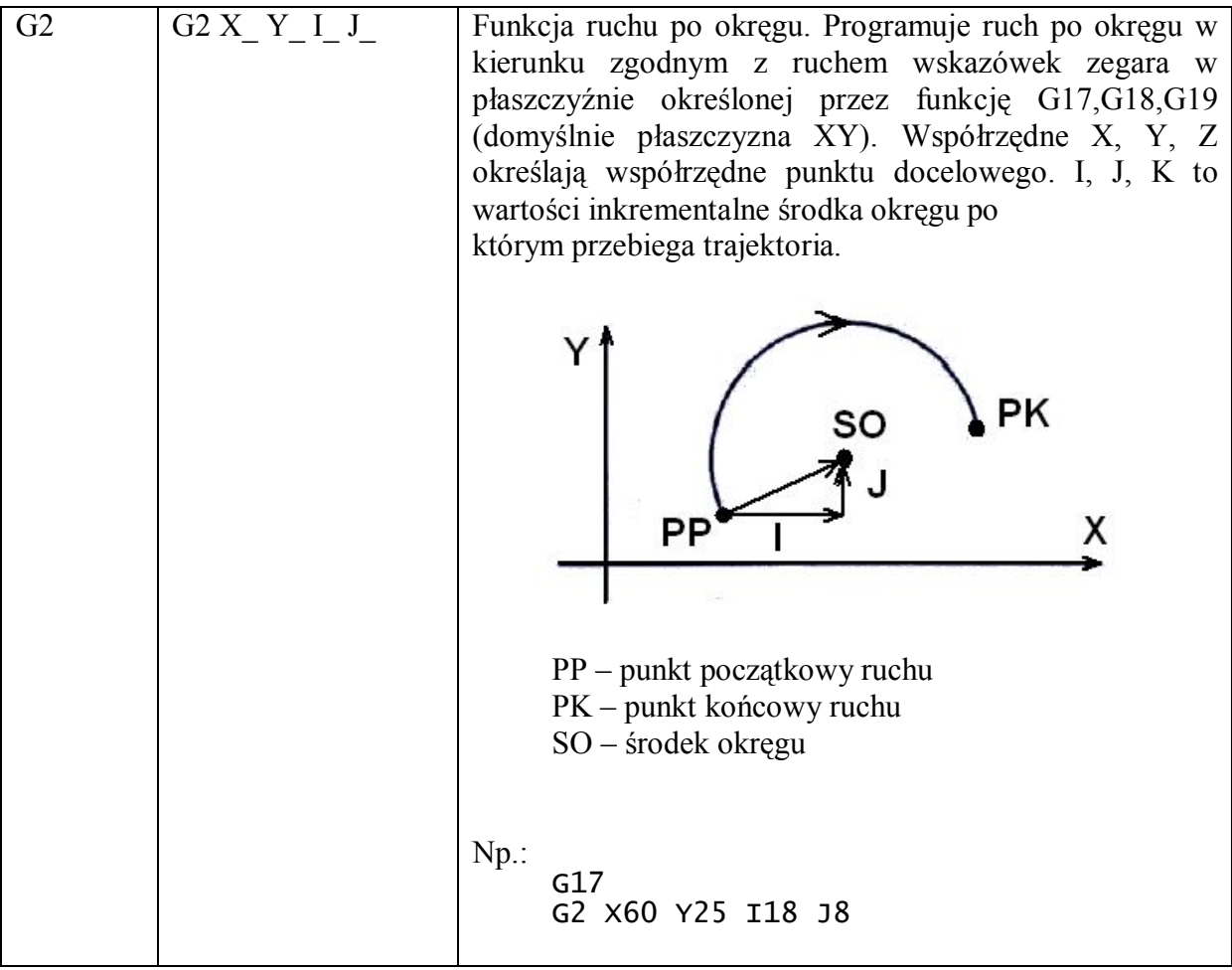

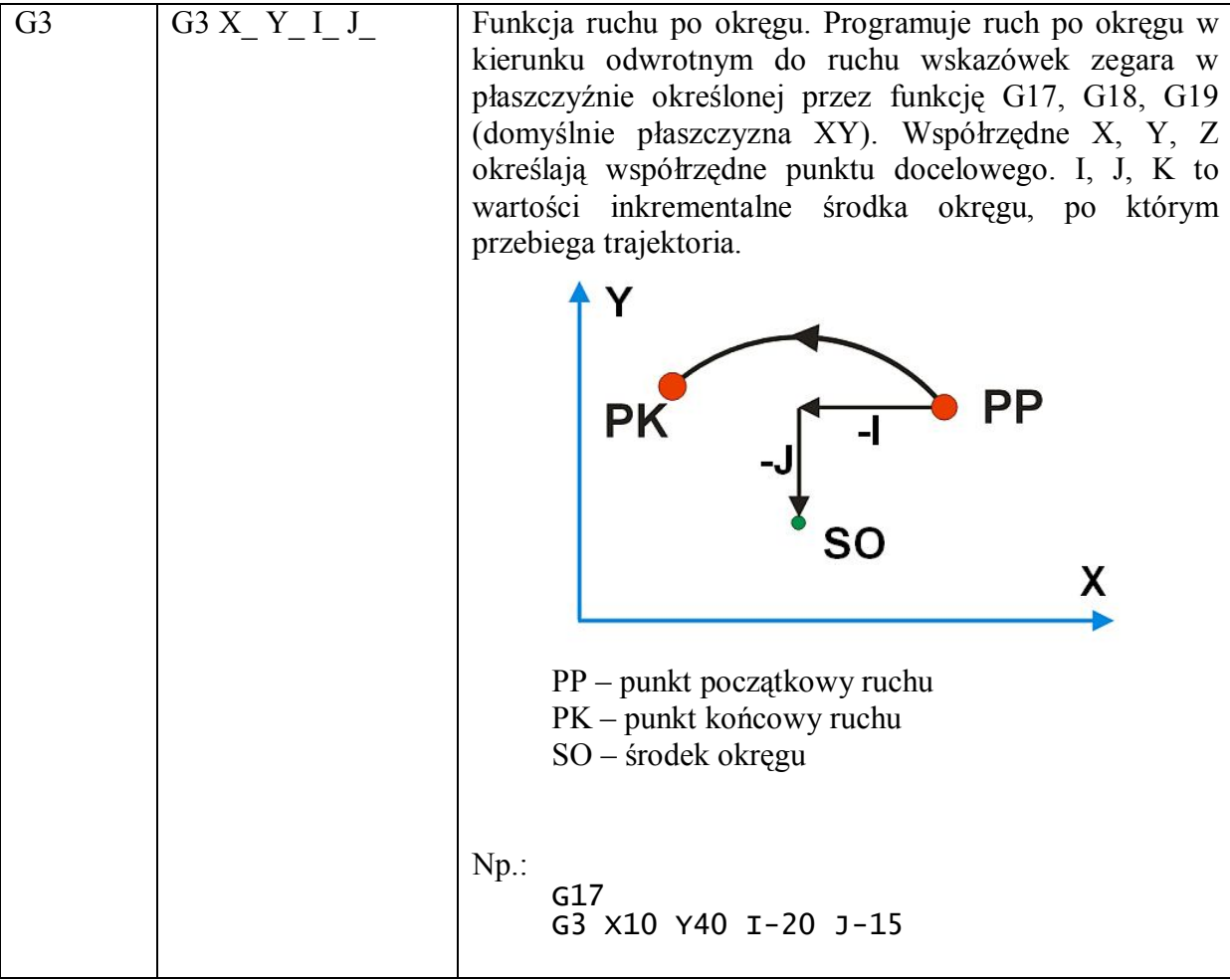

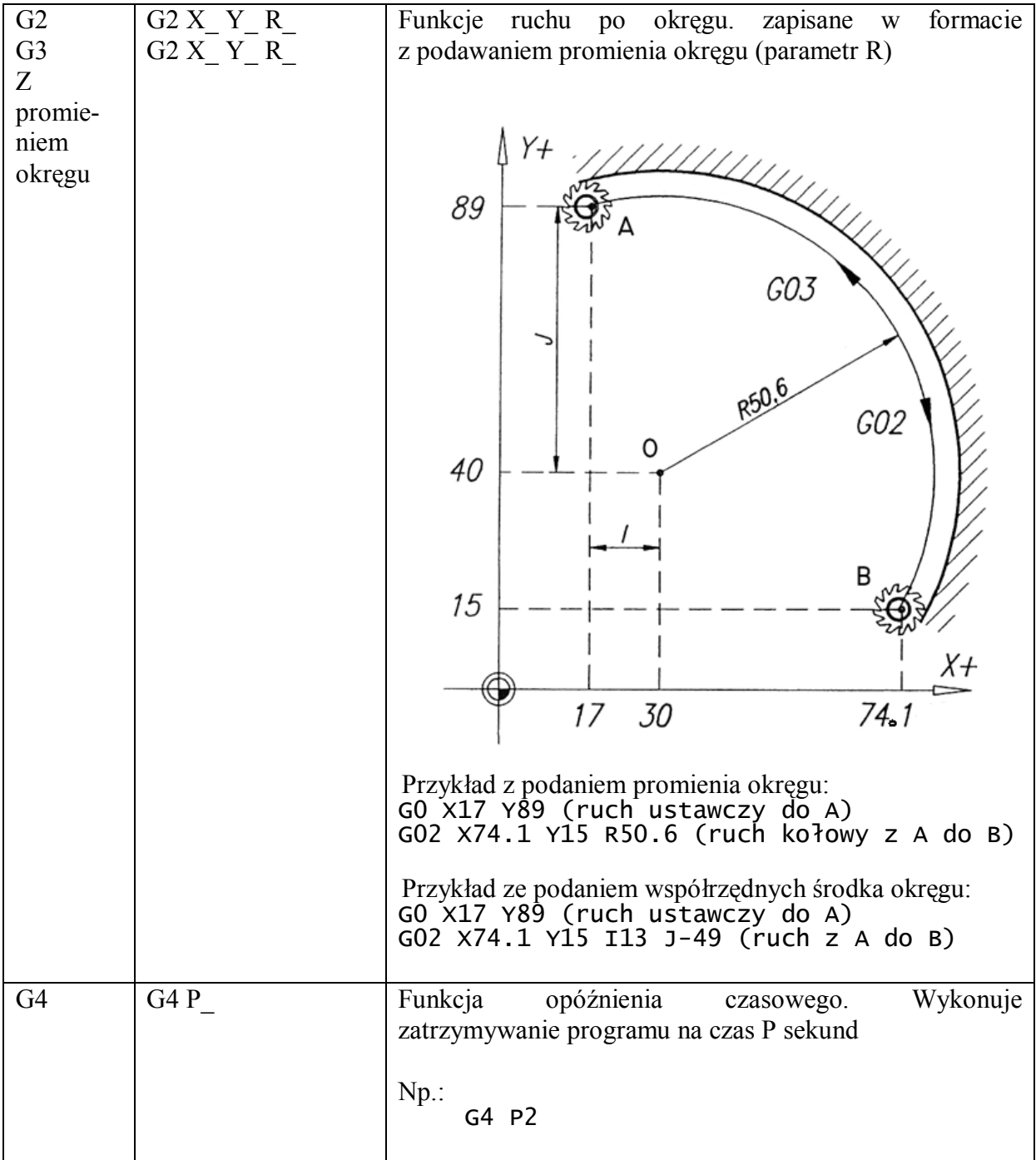

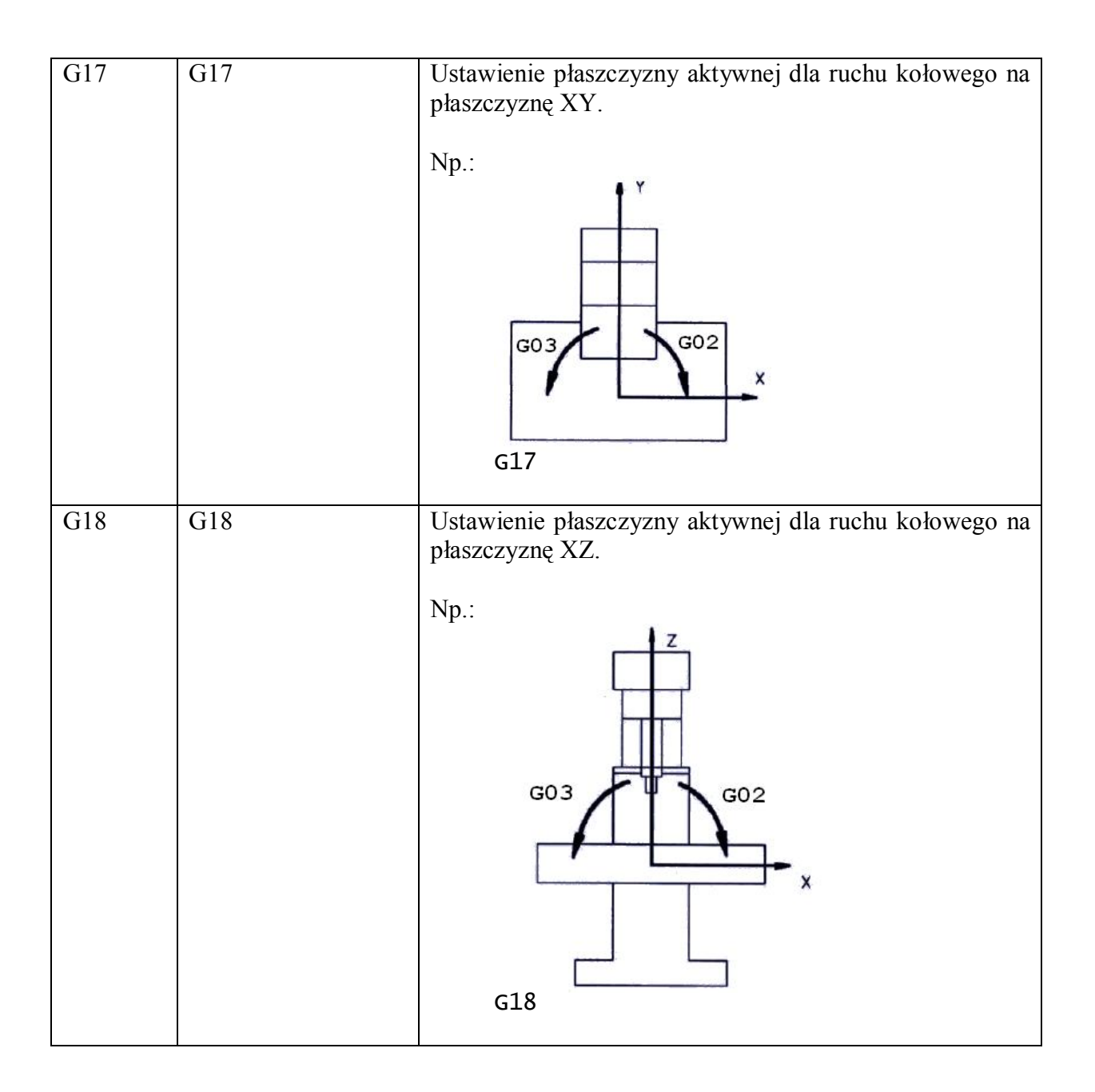

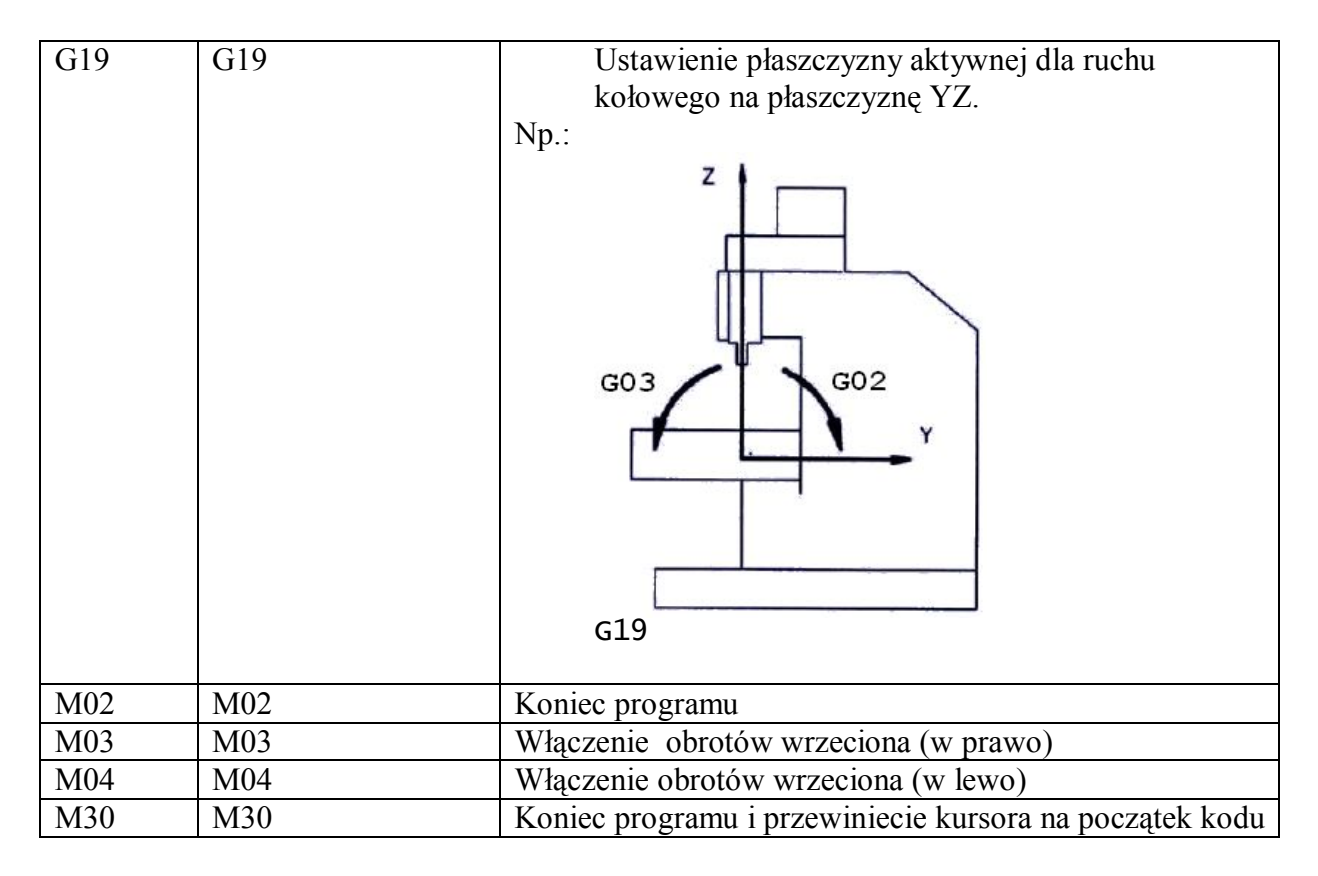

G kod jako język ma specyficzną składnię, która zapewniającą dużą elastyczność. Brak ograniczeń co do znaków spacji sprawia, iż analiza składni jest zadaniem trudniejszym, niż w przypadku standardowych struktur. Zadanie wyszukiwania słów kluczowych w przypadku, gdy spacja, bądź Enter może być wstawiona w dowolnym miejscu, sprowadza się do analizowania składni kodu znak po znaku. W czasie wykonywania programu znaki spacji oraz znaki końca linii są pomijane.

Następną cechą G kodu, która wprowadza pewną komplikację jest fakt, iż niewymagane jest powtarzanie polecenia. Po jednokrotnym wywołaniu funkcji G, parametry w następnych liniach kodu są automatycznie traktowane jako parametry do funkcji wywołanej poprzednio. Wymaga to zapamiętywania poprzednio użytych poleceń. Zatem prawidłowy jest zapis programu w wersji pełnej:

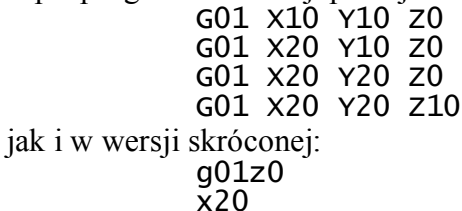

x20 y20 z10

bowiem obie wersje prowadzą do tej samej trajektorii ruchu. W obu przypadkach wrzeciono znajduję się w punkcie początkowym o współrzędnych  $(X, Y, Z) = (10, 10, 10)$ , opuszczane jest do pozycji Z=0, a następnie wykonuje dwa ruchy liniowe, najpierw do X=20, a następnie do Y=20. Na koniec wrzeciono podnoszone jest z powrotem do pozycji Z=10.

Także w kwestii przekazywania parametrów występuje pewna dowolność. Kolejność podawania parametrów jest bez znaczenia, tj można np. napisać:

G0 X17 Y89

jak i

G0 Y89 X17

Nieużywane, lub niezmieniane, parametry funkcji mogą być pominięte. Nie ma też znaczenia wielkość liter czyli prawidłowy zapis jest np.: G0 X17 Y89

jak i

g0 y89 x17

## **5. Przebieg ćwiczenia**

- 1. Przygotować plik tekstowy z programem w G kodzie umożliwiającym napisanie nazwiska autora. Należy wykorzystać ruchy liniowe i kołowe. Współrzędna Z ustawiona będzie tak, że dla Z=0 pisak będzie nad kartka, natomiast dla Z=-10 pisak będzie dociśnięty do kartki i możliwe będzie pisanie. Prędkość pisania ustawić na F2000. Tekst musi zmieścić się na kartce formatu A4. Jednostki podawane są w milimetrach. Znakiem dziesiętnym jest kropka.
- 2. Wczytać opracowany G kod do programu Mach 3 i sprawdzić poprawność kodu w oknie podglądu ruchu narzędzia.
- 3. Dokonać bazowania obrabiarki w płaszczyźnie XY tak, aby ustawić pisak w wolnym obszarze kartki.
- 4. Uruchomić program.
- 5. Jeśli napis nie został wykreślony prawidłowo należy skorygować program i ponownie uruchomić pracę maszyny CNC.
- 6. Dla detalu, wskazanego przez prowadzącego, naszkicować rysunek techniczny i zwymiarować. Zastanowić się nad sposobem wykonania detalu na frezarce tak, aby uzyskać jak największą dokładność obróbki. Dla zwymiarowanego elementu przygotować program w G kodzie a następnie wykreślić pisakiem frezarki trajektorię ruchu narzędzia. Otrzymana trajektorię porównać z rzeczywistym detalem.

### *Maszyna CNC została zbudowana jako praca dyplomowa magisterska:*

*Łukasz Bałdyga, Mariusz Górski "Trójosiowa obrabiarka numeryczna CNC" Politechnika Gdańska, Gdańsk 2010.* 

*W niniejszej instrukcji wykorzystano cześć materiałów pochodzących z tej pracy.*